安装手册

工业以太网交换机

TL-SG2008工业级

# 产品介绍

产品外观

TL-SG2008工业级 前面板示意图

TP-LINK工业以太网交换机专为在恶劣的工业环境下可靠稳定的运 行而设计,并提供了一套经济有效的解决方案。 工业以太网交换机支持IEEE 802.3, IEEE 802.3u, IEEE 802.3x, IEEE

802.3ab协议,支持10/100/1000Mbps传输,全双工/半双工,自动翻 转MDI/MDIX,自动侦听。

工业以太网交换机提供12/24/48 VDC(9.6 - 60 VDC)冗余电源输入, 可同时接入三路直流电源,工作温度-40 — 75°C,金属壳防护等级 IP30,在艰苦的工业环境中足够结实耐用。

为了在不同的工业环境应用中提供更多的用途,工业以太网交换机 可以通过面板的拨码开关开启或禁用广播风暴保护功能。

工业以太网交换机可以方便地进行DIN导轨安装以及安装在配电箱 中,DIN导轨安装和IP30的带LED指示灯的金属壳让工业级以太网交 换机即插即用变得简单可靠。

交换机目前具体包含型号如下:

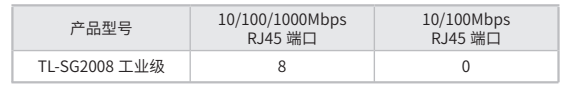

警告:此为A级产品,在生活环境中,该产品可能会造成无线电干扰。 在这种情况下,可能需要用户对干扰采取切实可行的措施。

# 物品清单

1. 交换机 2. 导轨件(标配,带2个螺钉)

3. DC电源(非标配,需单独购买)

A 注意:如发现有配件短缺及损坏的情况,请及时和当地经销商联系。

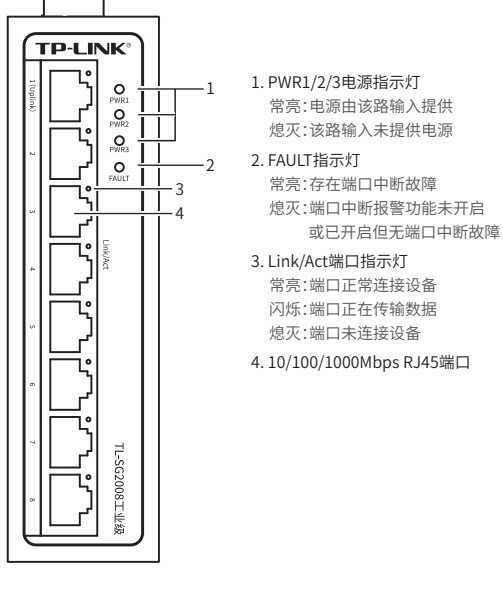

#### TL-SG2008工业级 上面板示意图 . . . . . . 5  $A$  O 6 5. 散热孔  $\begin{array}{c}\n\text{IPUIS:12V/24V/48V:}\n\\ \n\text{PWR1}\n\end{array}$ 6. 接地柱  $\overline{O}$ 7 7. 电源输入P1接线端子  $\begin{array}{c}\n\overline{11} \\
\overline{11} \\
\overline{11} \\
\overline{11}\n\end{array}$  $_{\circ}^{\circ}$ 8. 报警输出 8 9.电源输入P2接线端子  $\begin{array}{ccc} & & \circ & \circ \\ \hline & & \circ & \circ \\ \hline & & \circ & \circ \end{array}$ 10.DC电源插座 9 11.拨码开关  $|_{\odot}$ 12.RESET按键 10 **HHBHHHHHH** 11  $\Omega$  T 12

# 报警输出

1\*6接线端子台中的pin3/pin4用来输出继电器报警信号。产品 正常工作情况下pin3与pin4连接在一起,继电器输出报警信号 时pin3与pin4断开连接。 满足以下两个条件中的任意一个,继电器输出报警信号: (1)正常供电的电源小于2路; (2)端口中断故障报警功能开启,且对应端口出现中断故障。

### WEB管理模式及云管理模式

TL-SG2008工业级可拨动顶部拨码开关至WEB位以开启Web管 理功能和云管理功能,TL-SG2008工业级支持灵活的802.1Q VLAN、端口监控、端口汇聚、QoS、带宽控制等基础网络管理 功能,可轻松实现对网络的管理和维护,满足不同场景下的多 种业务需求。

# 导轨安装

<mark>说明:</mark> 出厂时铝合金DIN导轨连接板已经固定到交换机的后板。 如需 重新安装DIN导轨连接板,请先确保金属弹簧位于顶部。

1. 将DIN导轨的顶部插入刚性金属弹簧下方的槽口中。

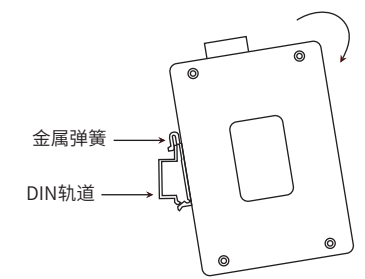

2. 将DIN导轨座单元迅速旋转按入如下图所示位置。

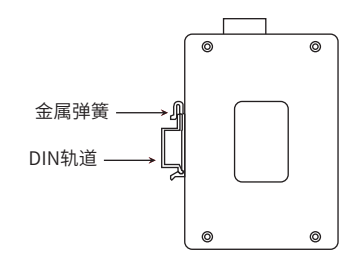

说明: 如想从交换机上移除DIN轨道, 需1. 顶部往下按压弹簧, 2.旋转  $\mathbb{Z}$ 设备并移除。

产品外观 しょうしゃ しんしゃ しんしゃ しゅうしゃ どうしゃ だいしゃ だいしゃ

TL-SG2008工业级 后面板示意图

扫一扫 关注微信公众号 获取更多帮助

Iг

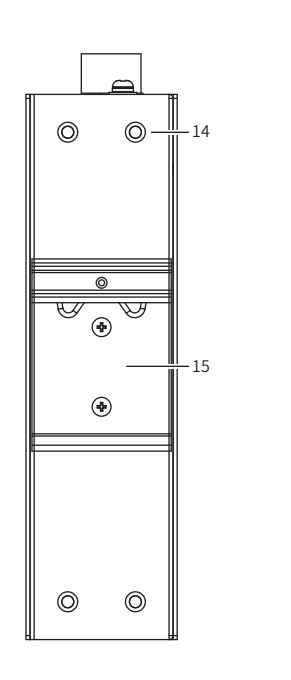

14.壁挂孔 15.导轨座

扫一扫 下载商云APP 便捷管理交换机

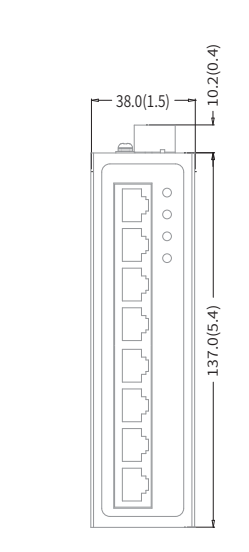

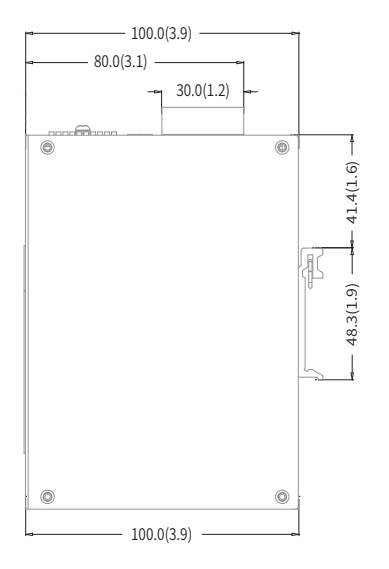

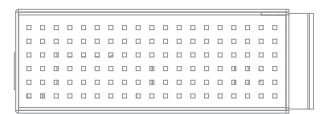

单位:mm(inch)

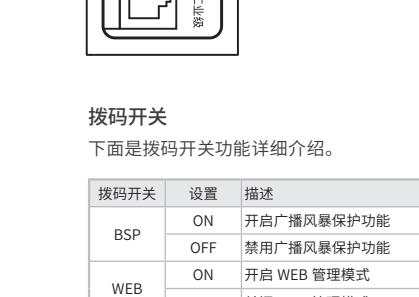

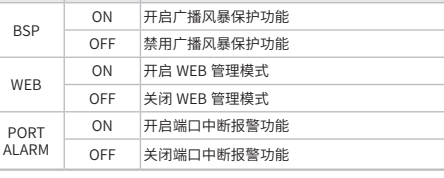

 $-17.0(0.7)$ 

 $^{\circ}$  $\circledcirc$ 

 $^\copyright$ 

 $\circ$   $\circ$ 

TL-SG2008工业级

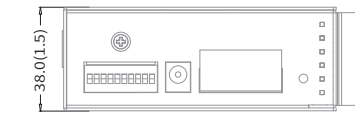

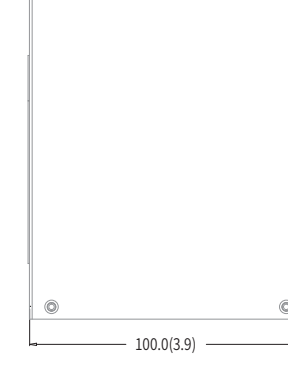

## 壁挂安装

有些应用场景,交换机挂在墙上会更方便,以下是交换机壁挂安装步 骤。

- 
- 1. 拆下交换机后板上的DIN导轨安装板。
- 2. 按下图所示安装壁挂板到交换机上。

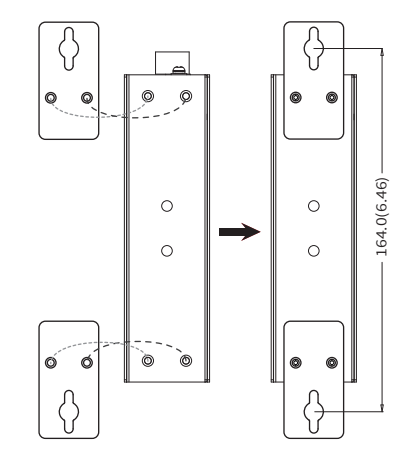

3. 将交换机壁挂安装在墙上需要2个挂墙螺钉,如下图所示。 (注:4mm<螺头直径<9mm,螺纹直径<4mm) 使用安装好壁挂件的交换机,标记2个挂墙螺钉的正确位置(如上图 所示,2个挂墙螺钉的竖直距离应为164.0mm/6.46inch)。

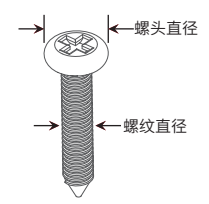

### 云管理

1. 确保交换机已连接网络,可实现互联网通信。 说明:您也可打开浏览器访问https://smbcloud.tp-link.com.cn/account/login,  $\mathbb{Z}$ 在商用网络云平台内,依次点击项目集中管理> 设备列表 > 添加设备配置。

2.扫描以下二维码,下载商云APP。

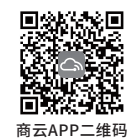

3.打开商云APP,依次点击首页 > 项目远程管理 > 创建项目,扫描设备ID二维码添加设备。

4.成功添加设备后,即可在项目的设备信息页找到对应交换机条目,并对交换机进行管理。

WEB本地管理

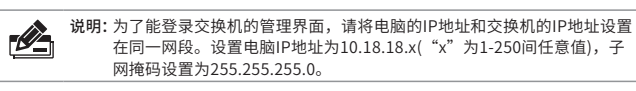

1. 普通PC使用网线正确连接交换机任意一个RJ45端口。

2. 打开浏览器,在地址栏中输入默认管理地址http: //10.18.18.251,按下回车键。

地址(D) 自 http://10.18.18.251

3. 首次登陆时,需自行设置管理员账号,依次输入用户名及密码,点击确认。 后续登陆时,使用该账号进入配置界面。

4. 登录进入交换机管理界面首页后,点击左上角本公司的商标,可方便地访问本公司 商用网络首页(http://smb.tp-link.com.cn),点击主页左侧的主菜单栏即可进行 相应功能的配置。

4. 在固定螺钉到墙体之前,请通过将螺钉插入壁挂件的一个锁孔中, 确保螺钉头和柄的尺寸合适。

固定螺钉到墙体时,不要将螺钉完全拧进去,需留出2毫米左右的空 间,以便在墙体和螺钉之间滑动壁安装面板。

5. 将螺钉固定到墙体后,将2个螺钉头穿过锁孔的大部分,然后将交换机 竖着放置,如下图所示。最后拧紧2个螺钉以增加稳定性。

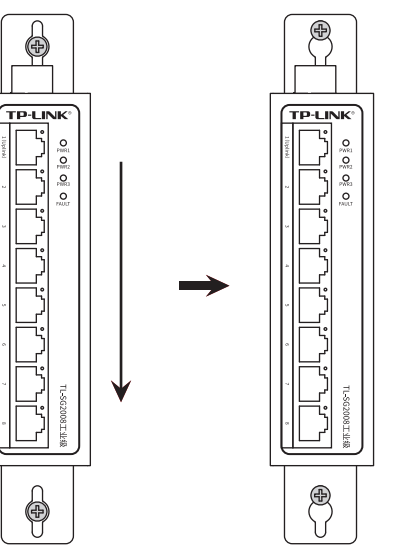

技术参数规格

端口形态 RJ45口

PWR1 PWR2 PWR3(DC) FAULT Link/ACT

DC输入电压 输入电流 反接保护 接线端子

参数项 标准

指示灯

电源输入

# 布线要求

- 注意:
- 41. ■ 在断开模块或电线之前,请先关闭电源。 ■ 请使用正确的电源电压。产品标贴上有列出正确的电源电压,不要
	- 使用大于产品标贴上规定的电压。 ■ 设备电源必须出满足GB4943.1的且流电源提供(满足SELV和限流 电路)。

### 注意:

■ 计算每个电源线和公共线中的最大可能电流。遵守所有电气规范, 规定每个导线尺寸允许的最大电流。 ■ 如果电流超过最大额定值,线路可能过热,会对设备造成严重损 坏。

### 布线要求如下:

- 1. 使用单独的路径布置电源和设备的线缆。如果电源线和设备接线路 径必须交叉,请确保导线在交点处垂直。
- 注意:不要在同一导线管上运行信号或通信线路和电源接线。为了 避免干扰,具有不同信号特性的导线应该分开布置。
- 2. 可以使用通过导线传输的信号类型来确定哪些电线应该保持分开。 经验法则是:具有相似电气特性的配线可以捆扎在一起。
- 3. 保持输入接线和输出接线分开。
- 4. 建议必要时将布线标记到系统中的所有设备上。

冗余电源输入接线

交换机提供三路冗余电源输入,接线端子的两个电源输入以及DC-JACK可以同时连接到DC电源上。如果一个或两个电源失效,剩下的 电源会仍能正常为交换机供电,保证交换机维持正常的工作状态。

交换机顶板上的4针接线端子的顶部两个触点和底部两个触点用于交 换机的两个DC输入。接线端子示意图如下所示。

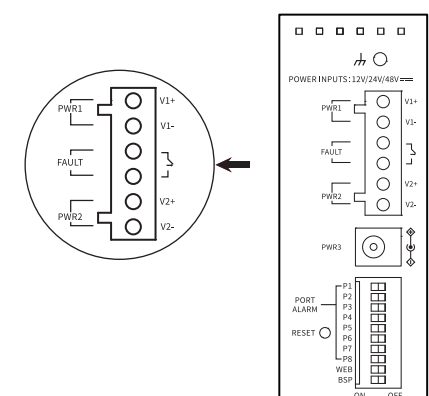

- 1. 将负/正DC线插入接线端子的V-/V+端子。
- 2. 为了防止DC电线松动,请使用小平刃螺丝刀拧紧接线端子前面的线 夹螺丝。
- 3. 将塑料端子块连接器插入位于交换机顶板上的接线端子。

注意:请勿将交换机DC电源口朝下,将DC电源连接到交换机输入键前, 请确保DC电源电压是稳定的。

### 声明

### Copyright © 2021 普联技术有限公司 版权所有,保留所有权利

未经普联技术有限公司明确书面许可,任何单位或个人不得擅自仿制、复 制、誊抄或转译本手册部分或全部内容,且不得以营利为目的进行任何方式 (电子、影印、录制等)的传播。

### $\text{TP}\text{-}\text{LINK}^{\circ}$ 为普联技术有限公司注册商标。本手册提及的所有 商标,由各自所有人拥有。

本手册所提到的产品规格和资讯仅供参考,如有内容更新,恕不另行通知。 除非有特殊约定,本手册仅作为使用指导,所作陈述均不构成任何形式的 担保。

# 

公司地址:深圳市南山区深南路科技园工业厂房24栋南段1层、3-5层、28栋北段1-4层 公司网址:http://www.tp-link.com.cn 技术支持E-mail:smb@tp-link.com.cn 技术支持热线:400-8863-400

7103504026 REV1.0.6

交换机性能 存储转发 MAC地址表深度 DIP 广播风暴保护 WEB开关 端口中断报警 报警输出 继电器输出报警 结构 IP防护 产品尺寸(mm) 安装 温度 工作温度 存储温度 湿度 工作湿度 存储湿度 认证标准\_EMS 支持 2K 支持 支持 支持 支持 IP30 137\*100\*38 导轨/壁挂  $-40^{\circ}$ C — 75°  $-40^{\circ}$ C  $-85^{\circ}$ C 10%RH — 90%RH,不凝结 5%RH — 90%RH,不凝结 \*备注:工业以太网交换机在浪涌(冲击)抗扰度试验中除电源口差模浪涌冲击可过3级外,其余均可通过最高级标准4级。 IEC/EN 61000-4-2(ESD),Level 4 IEC/EN 61000-4-3(RS),Level 4 IEC/EN 61000-4-4(EFT),Level 4 IEC/EN 61000-4-5(Surge),Level 3\* IEC/EN 61000-4-6(CS),Level 3 IEC/EN 61000-4-8,Level 5 IEC/EN 61000-4-9,Level 5 IEC/EN 61000-4-10,Level 5

12/24/48 VDC (9.6~ 60 VDC)

0.36A(MAX) 支持 6针

TL-SG2008工业级

 $RGF$ 支持 支持 支持 支持 支持

IEEE 802.3,802.3i,802.3u,802.3x,802.3ab